## How to Update Profile

Updating the company's profile can only be done by the designated Profile Manager

• If there is no profile manager, contact 402- 544-0025

When logged in as Profile Manager, the Update Profile Tab will be present in the Create/Request Section on the SourceHub home screen

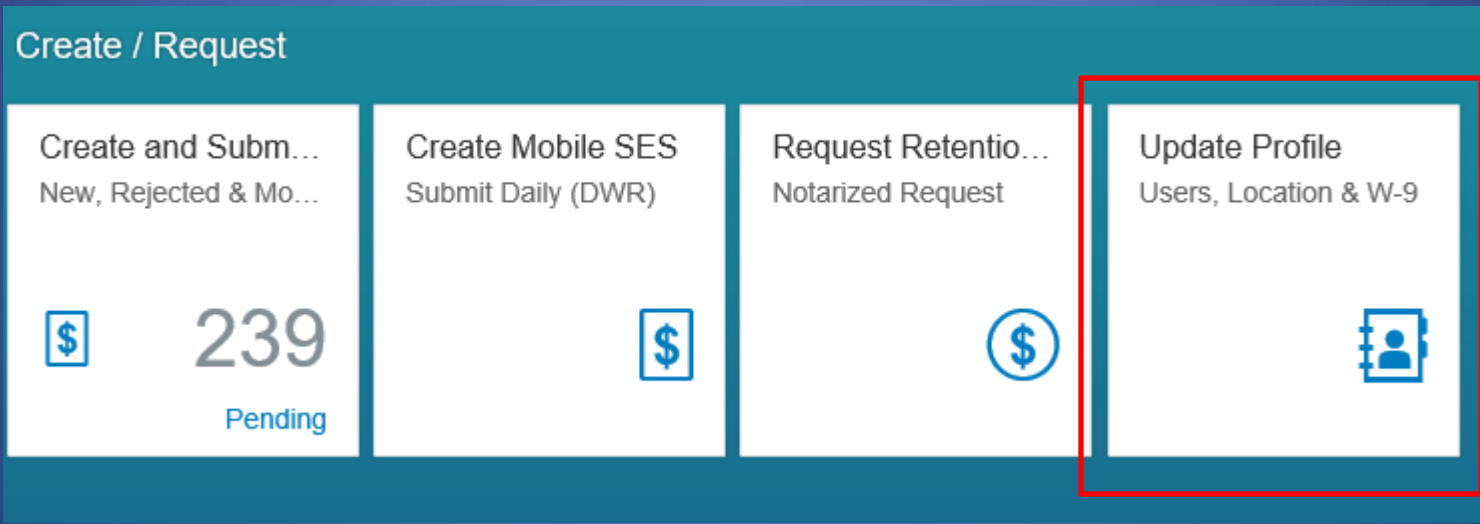

## The General info tab allows you to change the vendor address

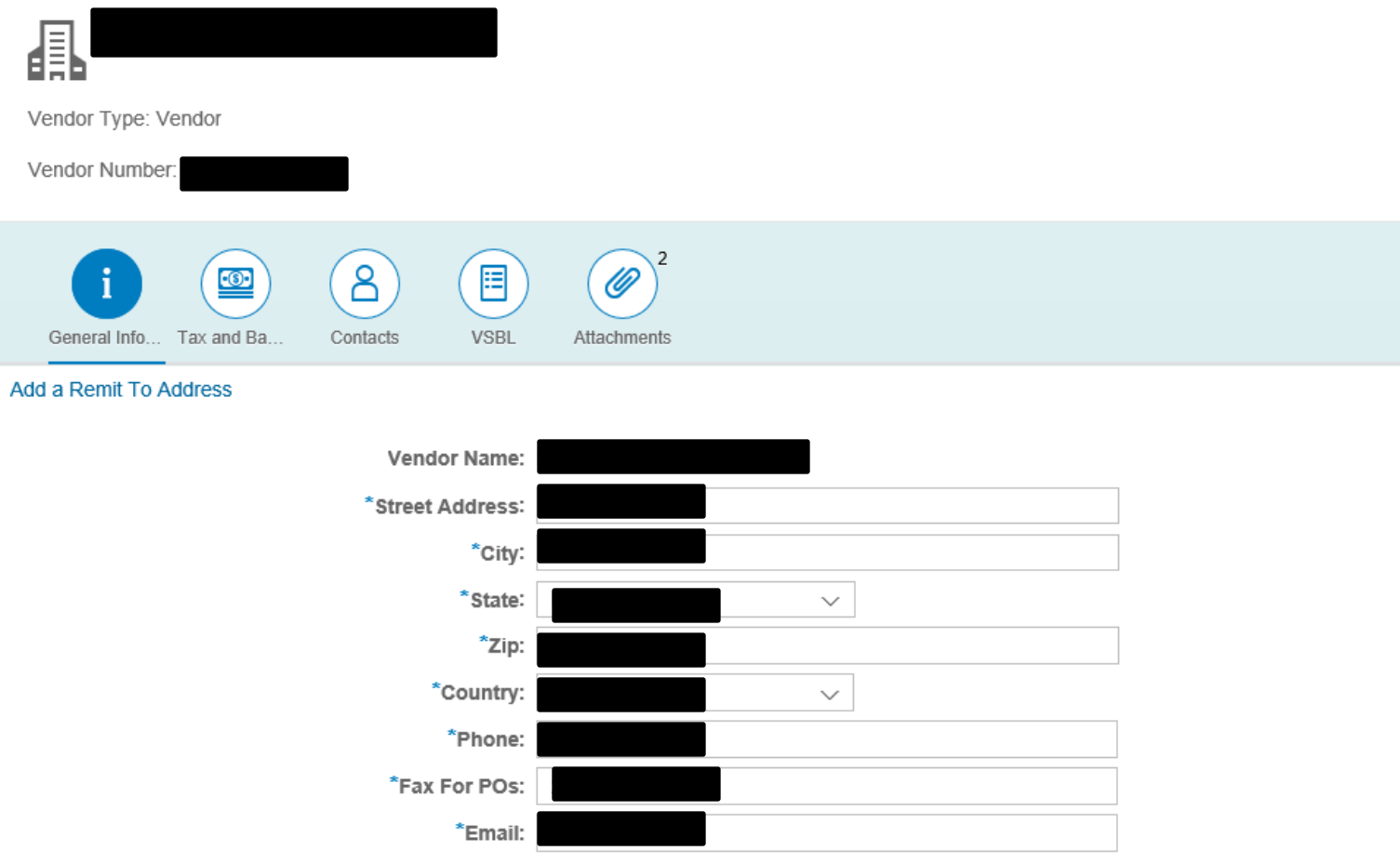

#### Tax and Banking lets you edit the Tax info and bank account information

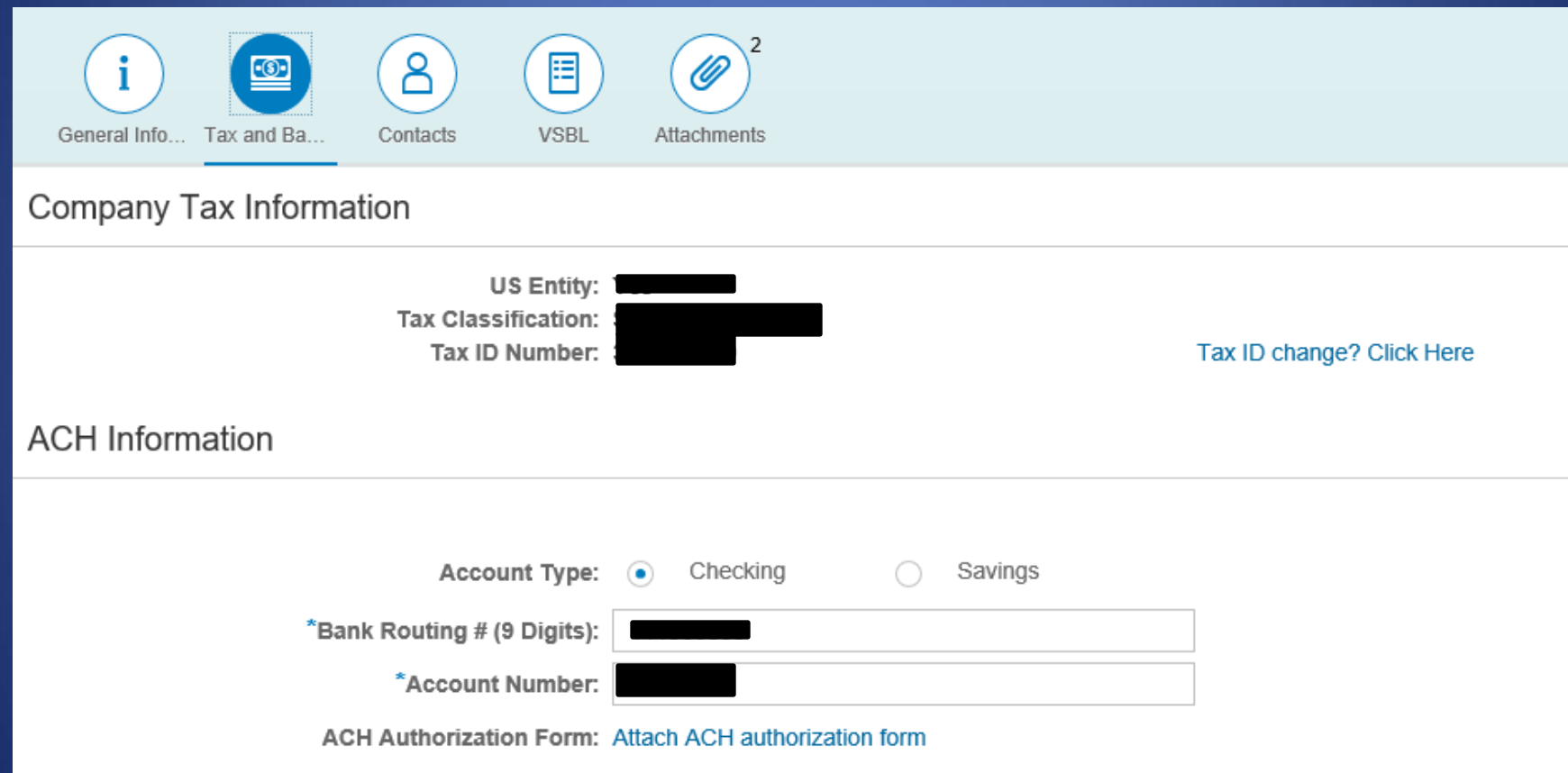

## Contacts allows edit of authorized contacts as well as Roles

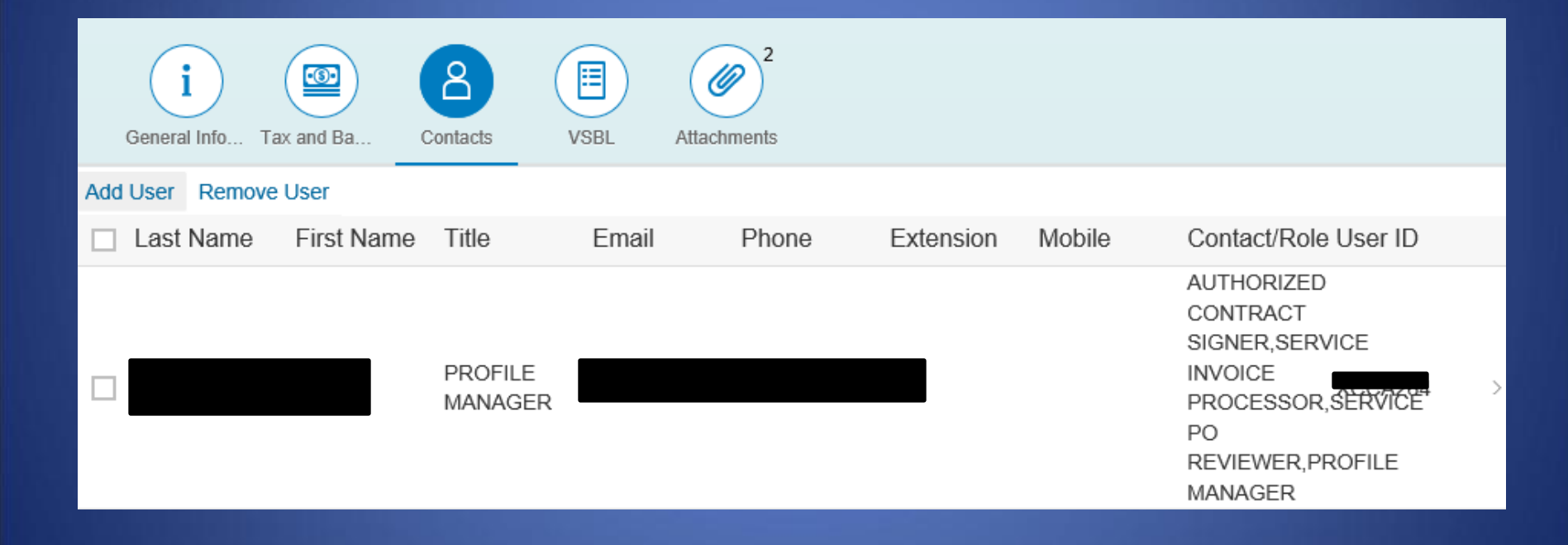

### Select a name to edit their info and Roles. Select "Add Roles" to add new roles to the user

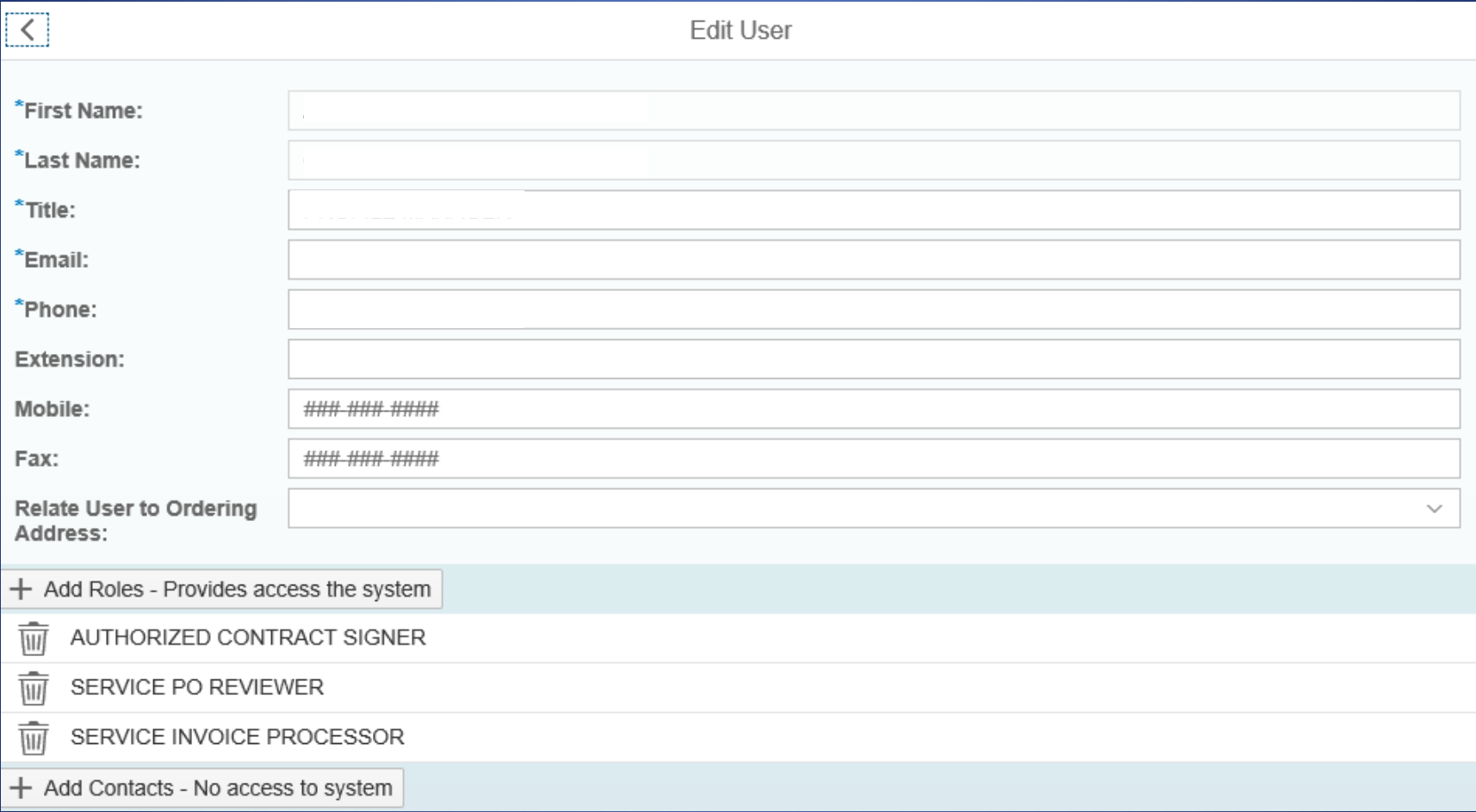

## After selecting "Add Roles", a pop-up box will show up. Select the appropriate roles to add

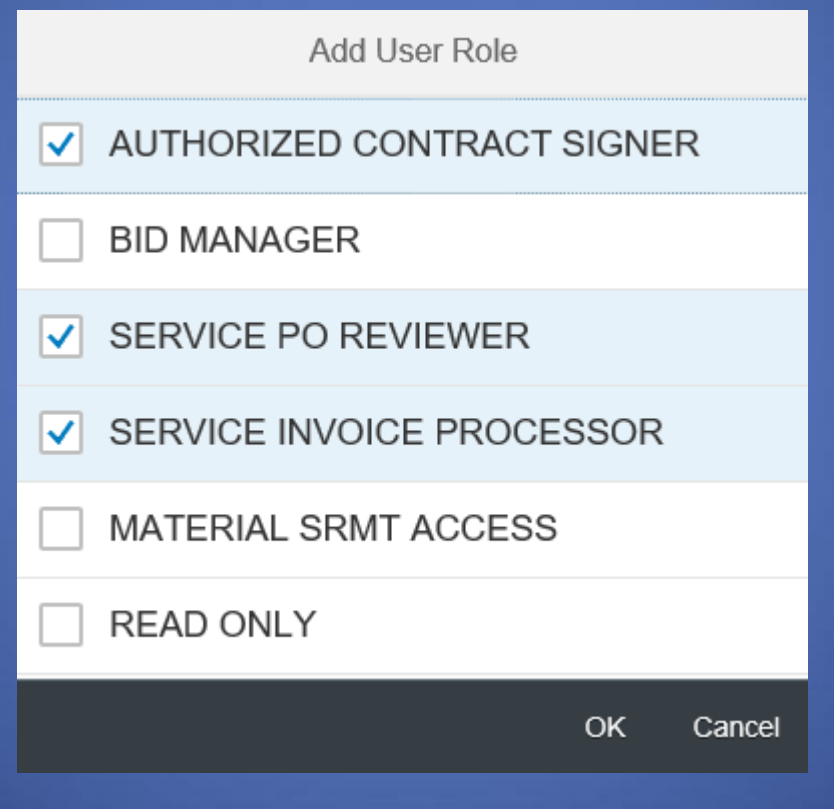

Click "OK" when finished

# Click the Green "Update" button to save all updates

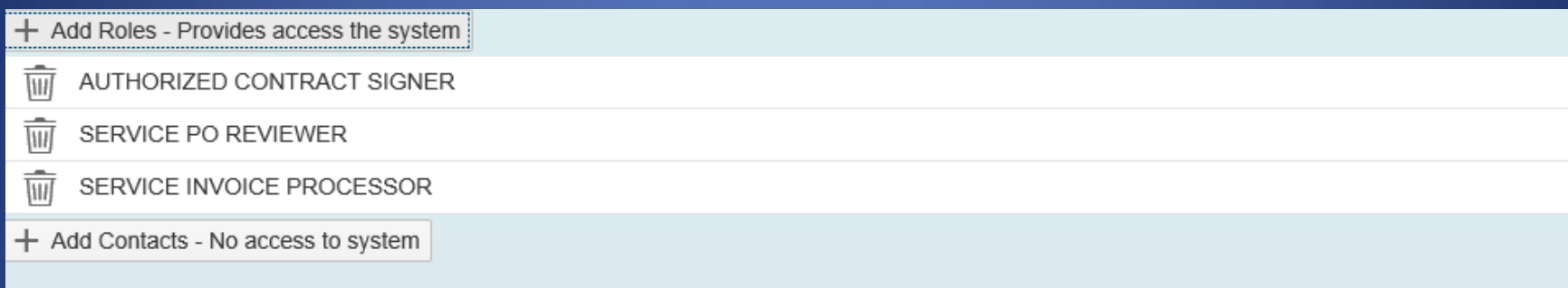

Update Cance

#### The VSBL Tab will allow you to update W9 forms, business relationships, and category classifications

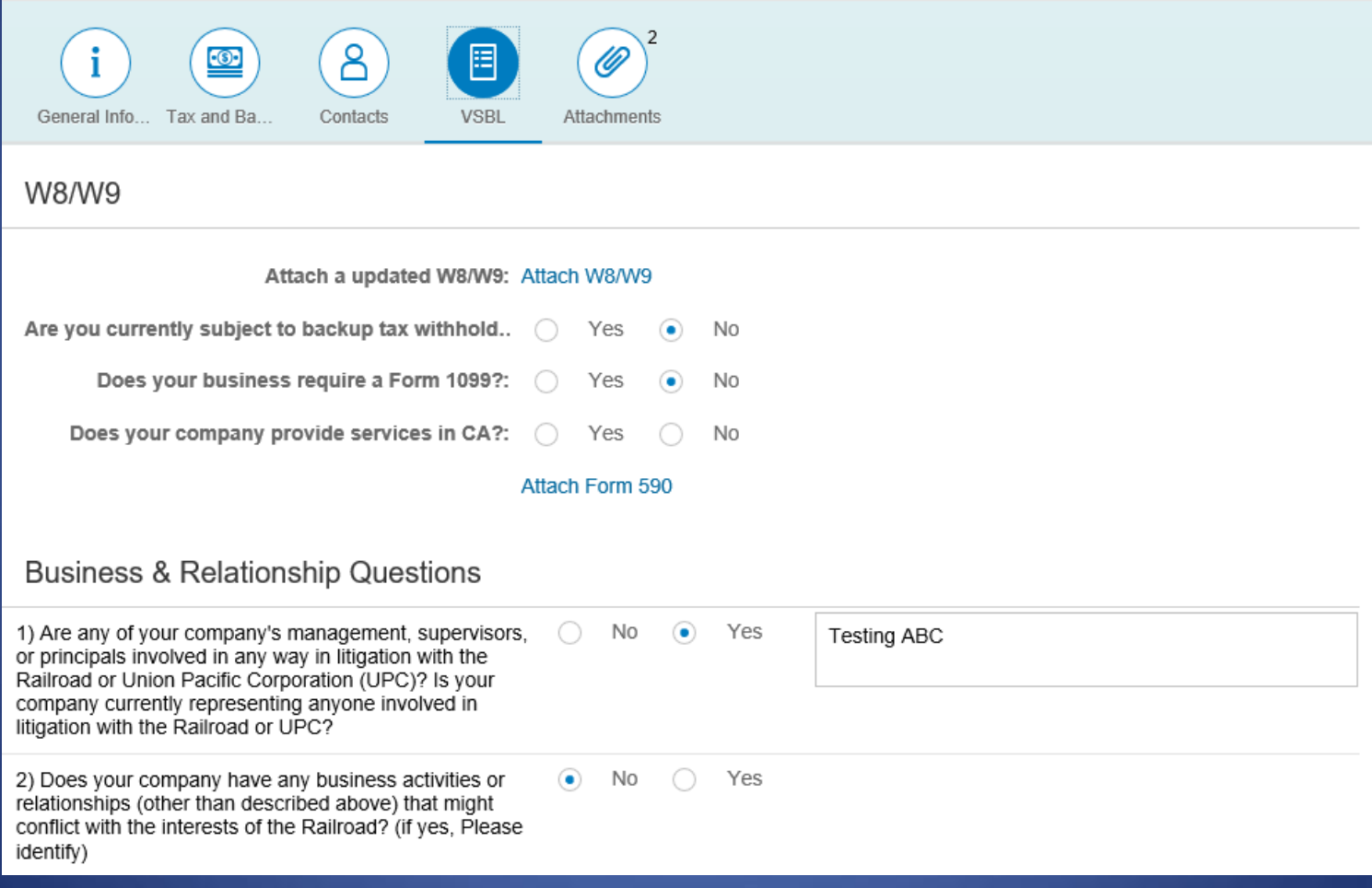

#### The attachments tab will allow you to see any uploaded documents for your profile

16)

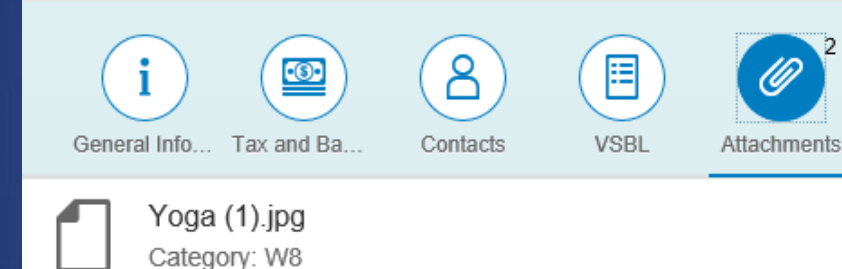

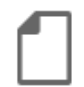

Service Units Regions for Supply 2017 v4 (4).jpg Category: Voided Check